# Plesk

## Intro

CrossBox fully supports Plesk. It integrates with Plesk automatically and installing CrossBox on a Plesk server is as easy as clicking your way through the Web Installation Wizard.

# Installation

Installing CrossBox on a Plesk server does not in any way differ from installing CrossBox on any other server, but there are a couple of things to keep in mind.

## Hosting Providers

If you are a hosting provider and you have multiple Plesk servers, then you should think about Creating a [CrossBox](https://crossbox.io/documentation/page/creating-a-crossbox-cluster) Cluster. By doing so, you'll be able to advertise a single CrossBox link for all users (my-app.your-hosting.com), no matter what specific Plesk server they are hosted on. Combine that with our Branding Addon which lets you white-label CrossBox as your own and you'll be able to offer your Plesk based hosting customers a powerful set of communication tools with all, or just specific hosting plans, while keeping everything hosted on your customer's Plesk hosting account, and in full compliance with hosting package limits.

## Single Plesk Server

To install CrossBox on a single Plesk server, please follow theQuick [Installation](https://crossbox.io/documentation/page/quick-installation) Guide. After you've finished installing CrossBox, you'll need to enable it for some or for all hosting accounts. You can do so by enabling the CrossBox Plugin using a Plesk's "Additional Services" feature found under "Service Plans > Hosting Plans".

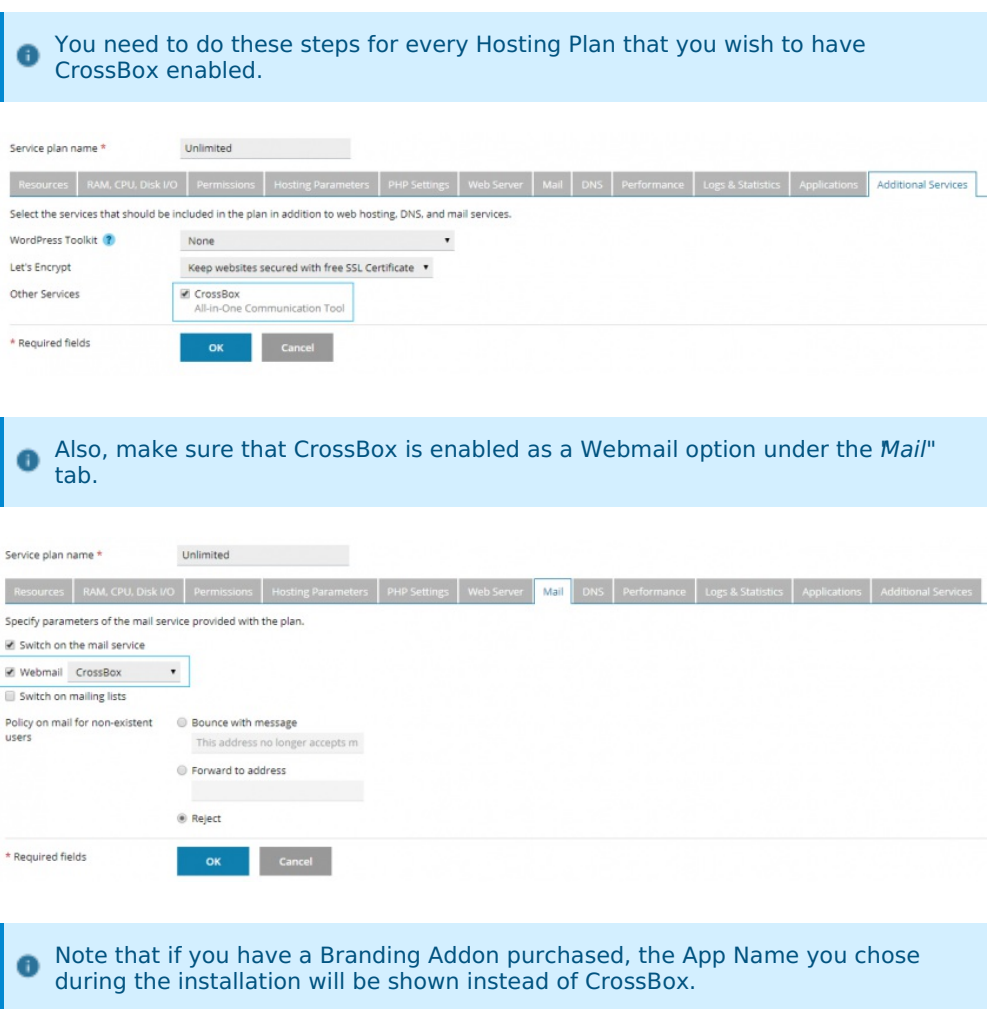

## Plesk Integration

## Mail Server

Plesk already ships with Postfix/Qmail and Dovecot/Courier, but currently, only Postfix, Qmail, and Dovecot are supported. When using CrossBox with Plesk, CrossBox will not

use its own mail server setup, which is common for a Standalone/Bare Metal version. Instead, it will scan for a local mail server and use that one by default. By doing so, CrossBox just **plugs and plays** seamlessly with your existing mail server setup, with no additional changes needed.

## Webmail

Plesk hosting accounts that have CrossBox enabled can choose CrossBox as  $\bullet$ their Webmail Application of choice when accessing Plesk's Webmail.

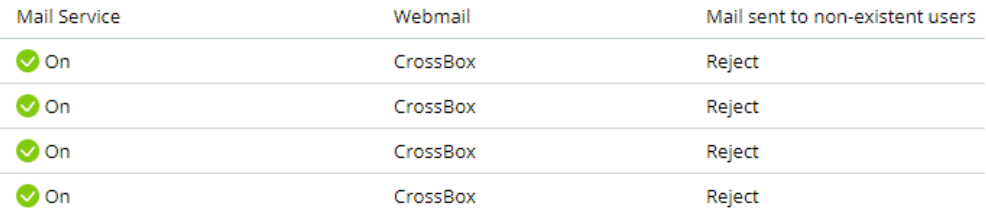

Note that if you have a Branding Addon purchased, the Plesk Webmail interface will show App Logo and App Name you chose during the installation.

#### Plesk UI

Shortcut for CrossBox is also placed in theAdditional Services section of user's Plesk interface.

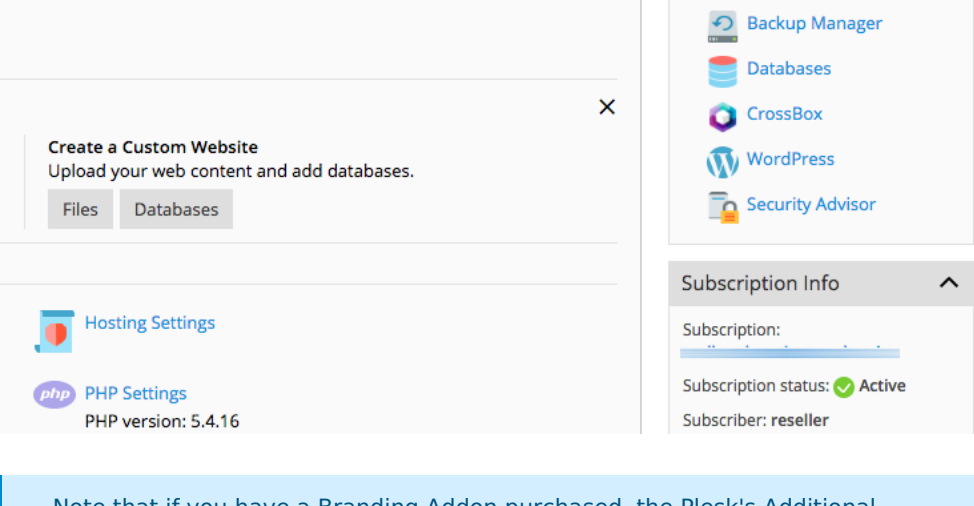

Note that if you have a Branding Addon purchased, the Plesk's Additional Services section will show App Logo and App Name you defined during the m installation.

## E-mail Accounts are CrossBox Users

Every e-mail address on a hosting account that has CrossBox enabled is treated as a CrossBox user. By creating an e-mail address via Plesk's "E-mail Accounts" feature, the user is also automatically creating a CrossBox account. The e-mail address being created is treated as the main user identifier.

When a user changes its e-mail password, user's CrossBox password is also changed.

## Mailbox Format Support

Maildir is fully supported when using CrossBox with Plesk.

## E-mail Quota

CrossBox fully supports Plesk's e-mail quota limitations, as seen in the image below.

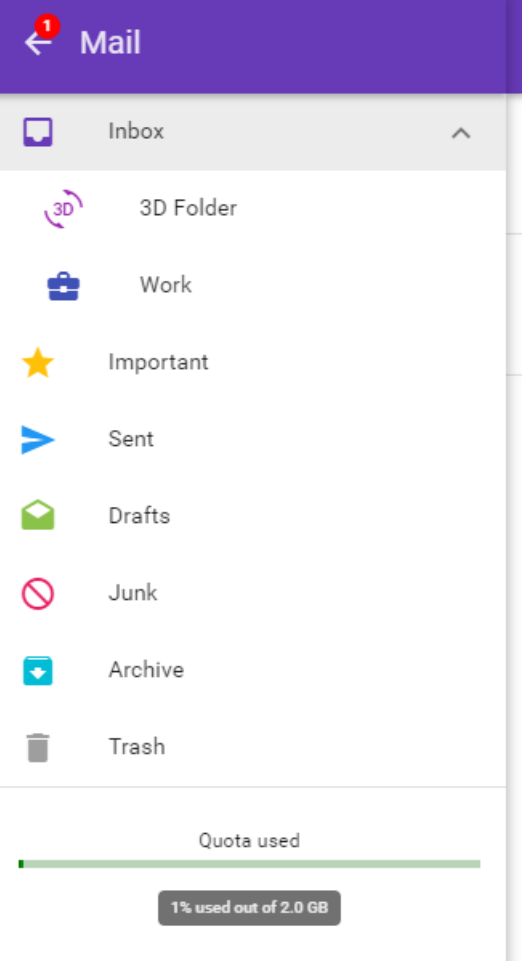

## Disk Quota

All the data CrossBox users create and files they store are counted against their hosting account's disk quotas.

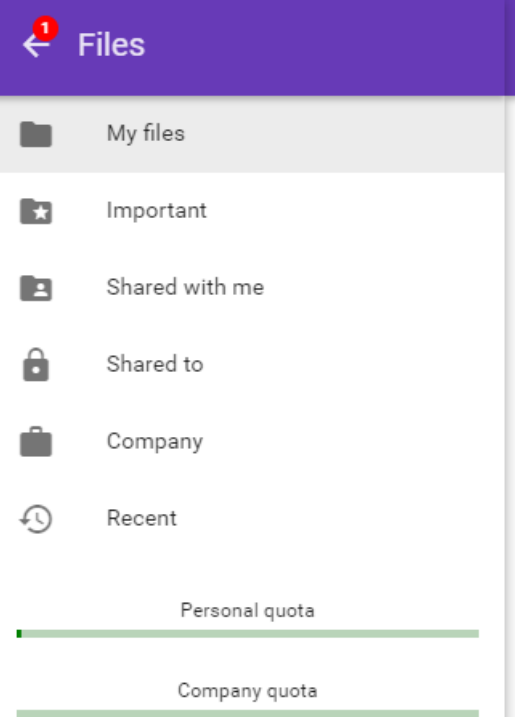

## Bandwidth Quota

The bandwidth CrossBox users make **is not** counted against their hosting account's bandwidth quota. The reason behind this is that Plesk currently doesn't expose a mechanism to do this.

#### MySQL Quota

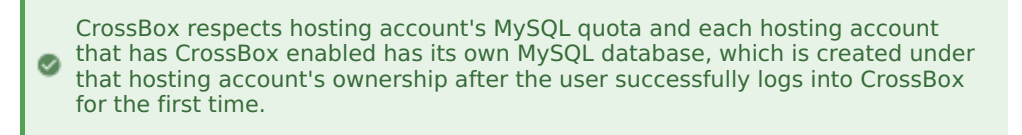

## Hosting Account Suspension

When a hosting account is suspended, CrossBox users for that hosting account  $\bullet$ are also suspended.

## Hosting Account Termination

When a hosting account gets terminated, CrossBox for that account is also deleted, including users' CrossBox data.

#### Backup

Taking into consideration that CrossBox users' data is stored in the hosting account's directory and that every hosting account has its own CrossBox database, backing up CrossBox can be done automatically by Plesk's

native Backup System. You can also use any other backup solution for Plesk and it should work out of the box.

## Compatibility With Other Software

## Firewall Support

CrossBox integrates automatically withCSF, one of the most popular firewalls for Plesk servers.

CrossBox integrates automatically with Firewalld, the native firewall for RedHat/CentOS servers.

CrossBox integrates automatically with UFW, the native firewall for Debian/Ubuntu servers.

## CageFS Support

CrossBox is fully compatible with CloudLinux CageFS virtualized file system.

#### SpamAssassin Support

CrossBox fully supports SpamAssassin, which is a popular spam filter for Plesk servers.

#### SpamExperts Support

If you are using SpamExperts on your Plesk server, you can keep on using it without any problems with CrossBox.

#### ClamAV Support

If you already have ClamAV running on your Plesk server, CrossBox will auto ø detect it and use it to scan users' CrossBox data.

• Revision #12

- Created 6 years ago by Docs [Admin](https://crossbox.io/user/1)
- Updated 6 years ago by Docs [Admin](https://crossbox.io/user/1)